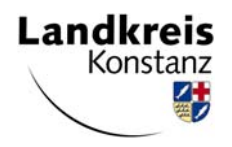

### **Recherche de médecin et de psychothérapeute**

La recherche de médecin de la Kassenärztliche Vereinigung Baden-Württemberg peut vous aider lors de la recherche d'un médecin ou d'un psychothérapeute adapté. Vous trouverez ici tous les médecins et psychothérapeutes conventionnés de Bade-Wurtemberg, et également ceux de l'arrondissement de Constance.

La possibilité de filtrer vous permet de limiter vos critères de recherche souhaités. Afin de faciliter la recherche de médecin, l'arrondissement de Constance a élaboré un court mode d'emploi :

#### **Étape 1 : page d'accueil de l'association**

Ouvrez la recherche de médecin de la Kassenärztliche Vereinigung Baden Württemberg. Pour cela, veuillez cliquer sur le lien suivant : recherche de médecin

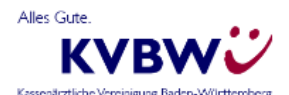

 $\mathbf{Q}$ Stichwortsuche

MITGLIEDERPORTAL &

**ÜBER UNS PRAXIS BÜRGER** PRESSE

Sie befinden sich hier: Start » KVBW » Arztsu

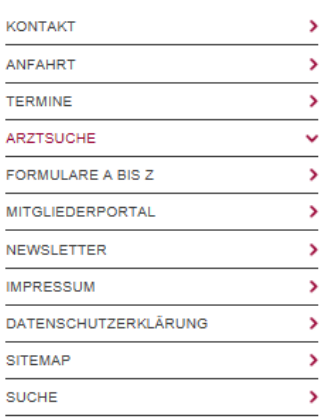

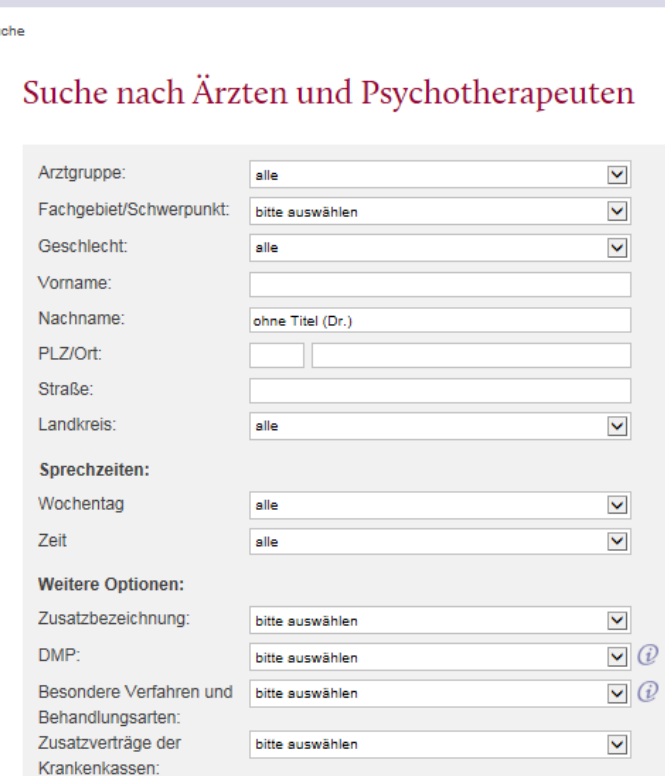

bitte auswählen

![](_page_1_Picture_118.jpeg)

Online-Diagnose vom Arztkostenfrei für gesetzlich **Versicherte** 

#### **Étape 2 : sélection des critères**

Dans cette prochaine étape, nous allons vous expliquer à l'aide de 3 exemples (spécialités, arrondissement et langues étrangères) comment choisir un médecin. Naturellement, il est possible de combiner les différents critères.

**ZUR EINFACHEN SUCHE** 

#### **Sélection de la spécialité :**

Pour cela, vous devez ouvrir la barre de  $\vee$  lection ( ). Il est possible d'y sélectionner la spécialité concernée.

Fremdsprachen:

Für Fachanwender:

Schlüsselnummer:

Sonstige Praxismerkmale: bitte auswählen

Diese Suche erzielt 22917 Treffer.

TREFFER ANZEIGEN

**NEUE SUCHE** 

 $\triangledown$   $\odot$ 

 $\overline{\smile}$   $\widehat{\omega}$ 

 $\overline{\mathbf{v}}$   $\widehat{\mathbf{v}}$ 

LANR

## Suche nach Ärzten und Psychotherapeuten

![](_page_2_Picture_27.jpeg)

#### **Sélection de l'arrondissement :**

Ici, vous pouvez restreindre la recherche des médecins à une région ou à l'arrondissement. Nous avons utilisé l'arrondissement de Constance en guise d'exemple. Naturellement, il est aussi possible de choisir d'autres arrondissements.

![](_page_2_Picture_28.jpeg)

# Suche nach Ärzten und Psychotherapeuten

![](_page_3_Picture_21.jpeg)

#### **Sélection de la langue étrangère :**

Recherchez un médecin avec des connaissances dans une langue étrangère. Vous pouvez filtrer votre langue souhaitée sous le terme de recherche « Fremdsprachen ». Pour cela, veuil v puvrir  $le$  champ de sélection  $($ 

## Suche nach Ärzten und Psychotherapeuten

![](_page_4_Picture_20.jpeg)

#### **Étape 3 : affichage des résultats**

La dernière étape consiste à afficher vos résultats via le champ « Treffer Anzeigen ». Les résultats s'affichent selon votre sélection.

![](_page_4_Picture_4.jpeg)

**L'arrondissement de Constance vous souhaite une sélection réussie**